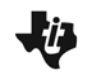

#### **Problem 1 – Converting fractions, decimals, and percents**

**1.** Enter  $\frac{1}{4}$  into your calculator. Type the numerator,  $\boxed{1}$  first, press  $\boxed{b/c}$ , and type the denominator  $\boxed{4}$ .

To write  $\frac{1}{4}$  as a decimal, press  $F \rightarrow D$  and then  $F \rightarrow F$ .

Write the decimal. \_\_\_\_\_\_\_\_\_\_\_

**2.** Enter 0.20 into your calculator.

To write 0.20 as a fraction, press  $F \rightarrow D$  and then  $F \rightarrow F$ .

Write the fraction. \_\_\_\_\_\_\_\_\_\_\_\_\_\_

**3.** Enter 0.23 into your calculator.

To write 0.23 as a percent, press  $\times$  100 and then ENTER.

Note that the symbol for percent is %.

Write the percent.

A **mixed number** has a whole number part and a fraction part. It can be written as an **improper fraction**, whose numerator is greater than or equal to the denominator.

**4.** Enter  $6\frac{1}{2}$ 2 into your calculator. Type the whole number  $[6]$ , and then press  $[UNIT]$ . Type the numerator of the fraction part  $\lceil \cdot \rceil$ , press  $\lceil \sqrt{k} \rceil$ , and enter the denominator of the fraction part  $[2]$ .

To write 6 $\frac{1}{2}$ 2 as an improper fraction, press  $A_{\epsilon}^{\alpha}$ , and then  $[ENTER]$ .

Write 6 $\frac{1}{2}$ 2 as an improper fraction. \_\_\_\_\_\_\_\_\_\_\_\_\_

Write the improper fraction as a decimal.

Write the decimal as a percent.

# **U** Number Representations

#### **Problem 2 – Using relationships between fractions, decimals, and percents**

Order the numbers 34%,  $\frac{6}{25}$  , and 0.22 from least to greatest, and graph them on the number line.

- **5.** Use your calculator to convert 34% to a decimal. **6.** Use your calculator to convert  $\frac{6}{25}$  to a decimal. \_\_\_\_\_\_\_\_\_\_\_\_\_\_\_\_\_\_\_
- **7.** Write the numbers in order from least to greatest.
- **8.** Graph the numbers on the number line.

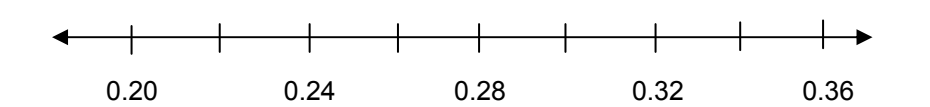

## **Problem 3 – Write a number as a fraction, decimal, or percent**

Complete the table. Write the number of yellow, red, green, and blue rectangles as a fraction, decimal, and percent. Use your calculator to convert the numbers.

*Note*: Simplify fractions to lowest terms.

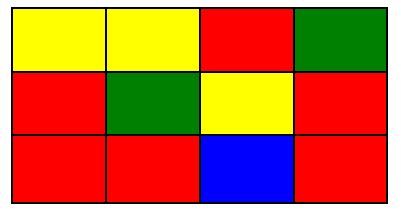

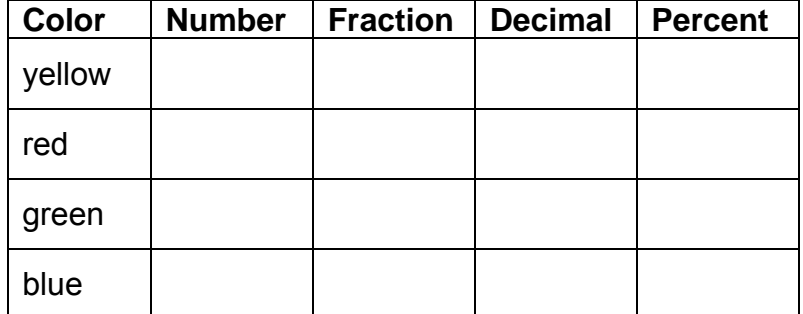

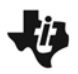

## **Problem 4 – Use data to make a circle graph**

Use the data from the table to create a circle graph on your calculator.

Enter the color names into list **L1**.

**Step 1:** Press [LIST] [2nd] MATH]. Use the arrow keys to move the cursor to select the quotation mark first.

> Select the letters Y, E, L, L, O, and W. Select the quotation mark again. Then select **Done**, and press **ENTER** on the lists screen.

- **Step 2:** Press<sup>[2nd]</sup> MATH. Repeat the steps above to the enter RED, GREEN, and BLUE into **L1**.
- **Step 3:** Enter the fractions or decimals into list **L2**.

Set up the circle graph as shown at the right.

- **Step 4:** Press  $\boxed{2nd}$   $\boxed{Y}$  to reach the **STAT PLOTS** menu. Press **ENTER** to select **Plot1**.
- **Step 5: Press ENTER to turn Plot1 on.**

Use  $\lceil \cdot \rceil$  to select the circle graph as **Type**.

Set **CategList: L1** and **Data List: L2**. Press  $\boxed{2nd}$   $\boxed{\text{LIST}}$ . Press  $\boxed{1}$  for **L<sub>1</sub>** and  $\boxed{2}$  for **L<sub>2</sub>**. Press **ENTER** on **Percent**.

**Step 6:** Press GRAPH to show the circle graph of the data.

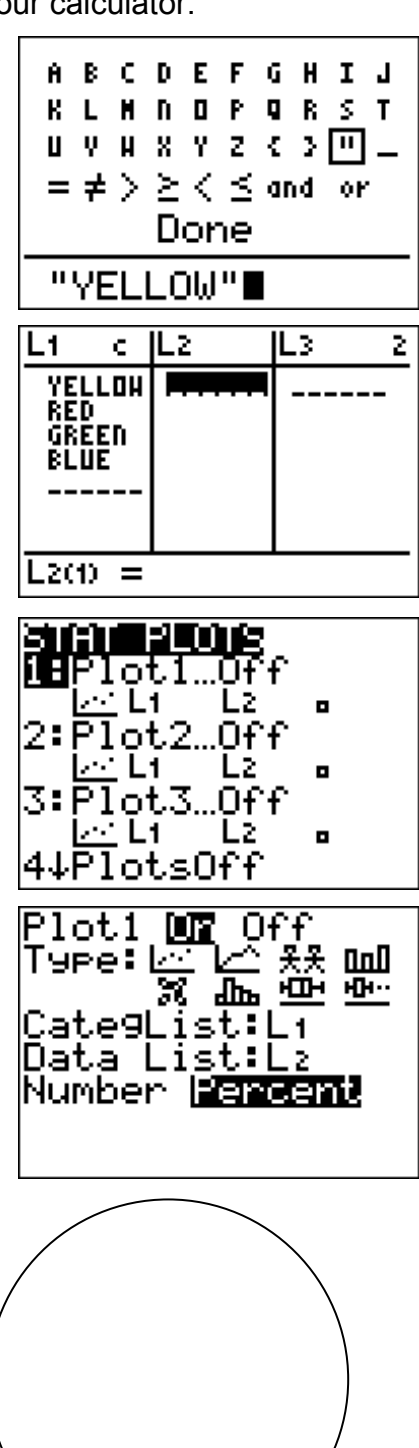

Sketch your graph.